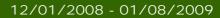

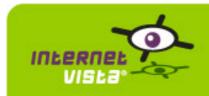

This report presents for each application a summary report for the period from 12/01/2008 00:00:00 to 01/08/2009 00:00:00. This report includes, for each application a descriptive summary, a performance report, an availability report, an error type report and a response time report.

| application                   | % up    | time on error | page |
|-------------------------------|---------|---------------|------|
| ecommerce-3 Suisses           | 99.959% | 23m           | 2    |
| ecommerce-Azur                | 99.934% | 37m           | 4    |
| ecommerce-Bivolino            | 99.977% | 13m           | 6    |
| ecommerce-Bongo               | 99.982% | 10m           | 8    |
| ecommerce-ConsoleShop         | 99.996% | 2m            | 10   |
| ecommerce-Delhaize Wine World | 99.056% | 8h 50m 4s     | 12   |
| ecommerce-Ebay                | 99.97%  | 17m           | 14   |
| ecommerce-Fnac                | 99.989% | 6m            | 16   |
| ecommerce-Free Recod Shop     | 97.975% | 18h 57m 1s    | 18   |
| ecommerce-Gift.be             | 99.938% | 35m           | 20   |
| ecommerce-hcw                 | 99.993% | 4m            | 22   |
| ecommerce-la redoute          | 100%    | 0s            | 24   |
| ecommerce-Mac Line            | 99.929% | 40m           | 26   |
| ecommerce-Mediadis            | 100%    | 0s            | 28   |
| ecommerce-Neckermann          | 100%    | 0s            | 30   |
| ecommerce-NetPrint            | 99.702% | 2h 47m 16s    | 32   |
| ecommerce-PhotoHall           | 97.699% | 21h 32m 7s    | 34   |
| ecommerce-Proxis              | 100%    | 0s            | 36   |
| ecommerce-Sherpa              | 99.988% | 7m            | 38   |
| ecommerce-unigro              | 99.982% | 10m           | 40   |
| ecommerce-Unikadoo            | 99.988% | 7m            | 42   |
| ecommerce-Vandenborre         | 99.779% | 2h 4m 12s     | 44   |
| ecommerce-Weekend Desk        | 99.982% | 10m           | 46   |

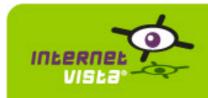

#### 1. ecommerce-3 Suisses

### 1.1 Descriptive summary

| protocol    | НТТР            |
|-------------|-----------------|
| URL or host | www.3suisses.be |
| port        | 80              |
| frequency   | 1 min.          |
| active      | yes             |

This information comes from the application parameters you defined in the I.V. manager, you can always modify it (login > applications > edit)

### 1.2 Performance report

| % up                  | 99.959%                       |
|-----------------------|-------------------------------|
| % down                | 0.041%                        |
| time on error         | 23 minutes                    |
| time on success       | 38 jours 23 heures 37 minutes |
| average response time | 0,445 seconde                 |
| lowest response time  | 0,065 seconde                 |
| highest response time | 44,031 secondes               |
| number of checks      | 56002                         |
| number of successes   | 55979                         |
| number of errors      | 23                            |

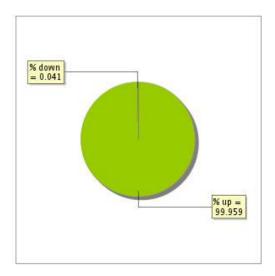

### 1.3 Availability report

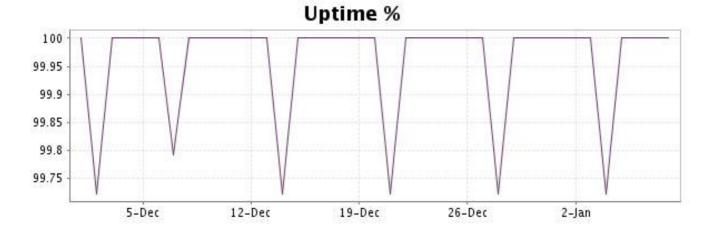

This graph summarizes the error repartition found during the period.

For all error type, a description can be found in the I.V. manager at the following url: <a href="http://www.internetVista.com/errors-types.htm">http://www.internetVista.com/errors-types.htm</a>

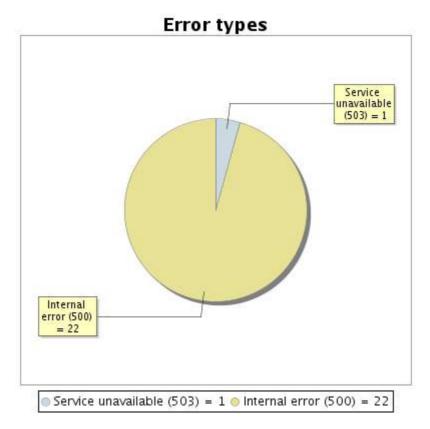

#### 1.5 Response time report

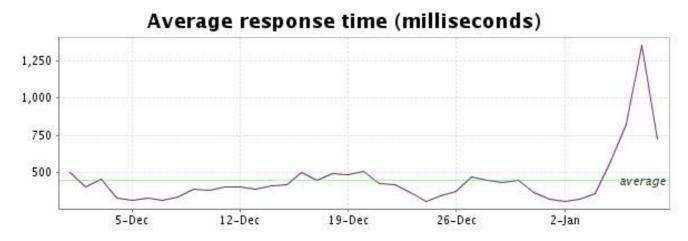

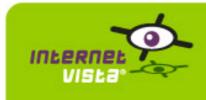

#### 2. ecommerce-Azur

### 2.1 Descriptive summary

| protocol    | HTTP        |
|-------------|-------------|
| URL or host | www.azur.be |
| port        | 80          |
| frequency   | 1 min.      |
| active      | yes         |

This information comes from the application parameters you defined in the I.V. manager, you can always modify it (login > applications > edit)

### 2.2 Performance report

| % up                  | 99.934%                       |
|-----------------------|-------------------------------|
| % down                | 0.066%                        |
| time on error         | 37 minutes                    |
| time on success       | 38 jours 23 heures 23 minutes |
| average response time | 0,546 seconde                 |
| lowest response time  | 0,277 seconde                 |
| highest response time | 24,728 secondes               |
| number of checks      | 56135                         |
| number of successes   | 56098                         |
| number of errors      | 37                            |
|                       |                               |

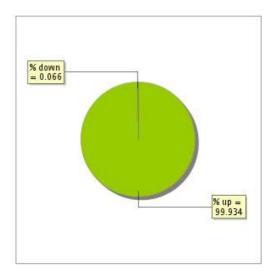

### 2.3 Availability report

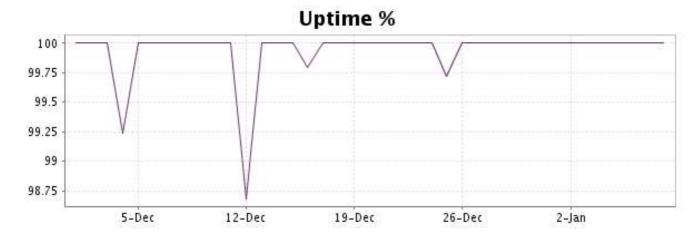

This graph summarizes the error repartition found during the period.

For all error type, a description can be found in the I.V. manager at the following url: <a href="http://www.internetVista.com/errors-types.htm">http://www.internetVista.com/errors-types.htm</a>

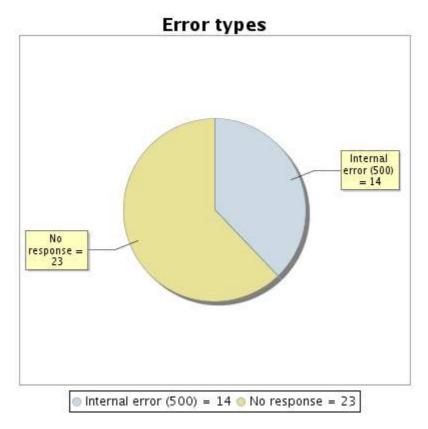

#### 2.5 Response time report

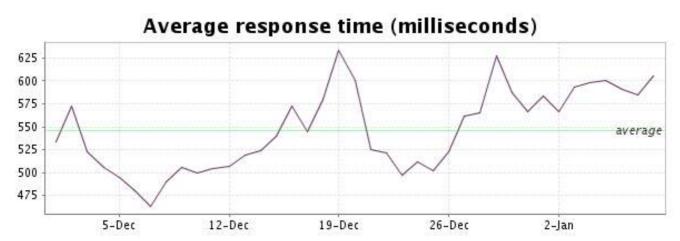

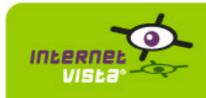

## 3. ecommerce-Bivolino

### 3.1 Descriptive summary

| protocol    | НТТР             |
|-------------|------------------|
| URL or host | www.bivolino.com |
| port        | 80               |
| frequency   | 1 min.           |
| active      | yes              |

This information comes from the application parameters you defined in the I.V. manager, you can always modify it (login > applications > edit)

### 3.2 Performance report

| % up                  | 99.977%                       |
|-----------------------|-------------------------------|
| % down                | 0.023%                        |
| time on error         | 13 minutes                    |
| time on success       | 38 jours 23 heures 47 minutes |
| average response time | 0,203 seconde                 |
| lowest response time  | 0,009 seconde                 |
| highest response time | 22,981 secondes               |
| number of checks      | 56134                         |
| number of successes   | 56122                         |
| number of errors      | 12                            |

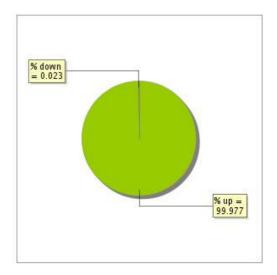

### 3.3 Availability report

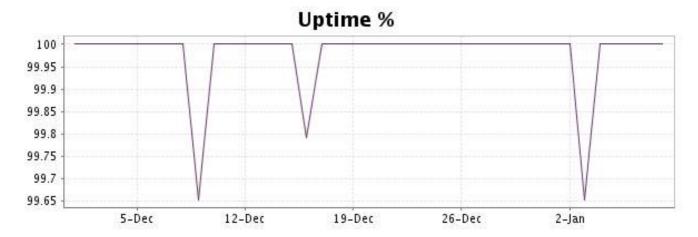

This graph summarizes the error repartition found during the period.

For all error type, a description can be found in the I.V. manager at the following url: <a href="http://www.internetVista.com/errors-types.htm">http://www.internetVista.com/errors-types.htm</a>

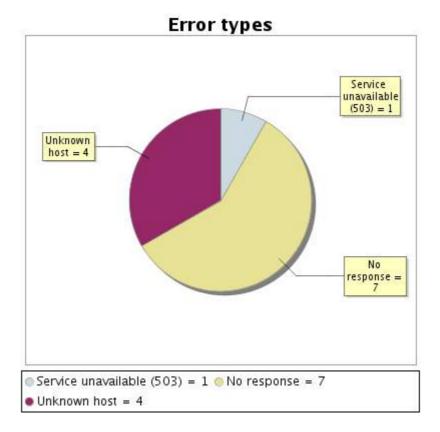

#### 3.5 Response time report

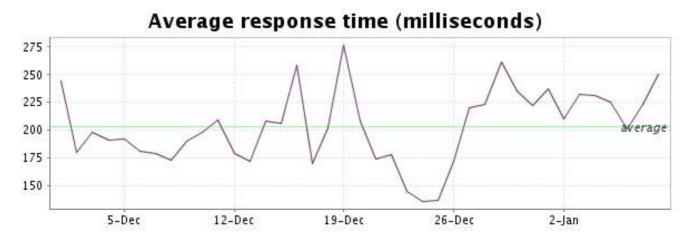

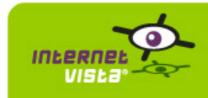

### 4. ecommerce-Bongo

### 4.1 Descriptive summary

| protocol    | НТТР         |
|-------------|--------------|
| URL or host | www.bongo.be |
| port        | 80           |
| frequency   | 1 min.       |
| active      | yes          |

This information comes from the application parameters you defined in the I.V. manager, you can always modify it (login > applications > edit)

### 4.2 Performance report

| % up                  | 99.982%                       |
|-----------------------|-------------------------------|
| % down                | 0.018%                        |
| time on error         | 10 minutes                    |
| time on success       | 38 jours 23 heures 50 minutes |
| average response time | 0,610 seconde                 |
| lowest response time  | 0,136 seconde                 |
| highest response time | 42,177 secondes               |
| number of checks      | 56105                         |
| number of successes   | 56095                         |
| number of errors      | 10                            |
|                       |                               |

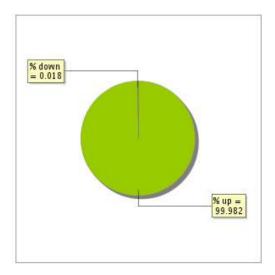

### 4.3 Availability report

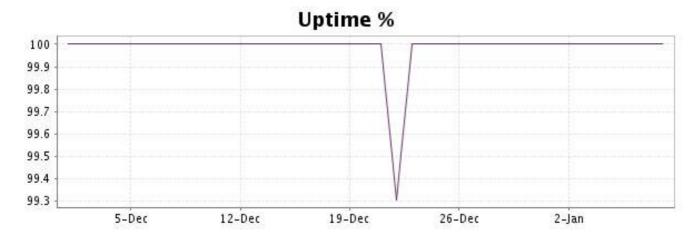

This graph summarizes the error repartition found during the period.

For all error type, a description can be found in the I.V. manager at the following url: <a href="http://www.internetVista.com/errors-types.htm">http://www.internetVista.com/errors-types.htm</a>

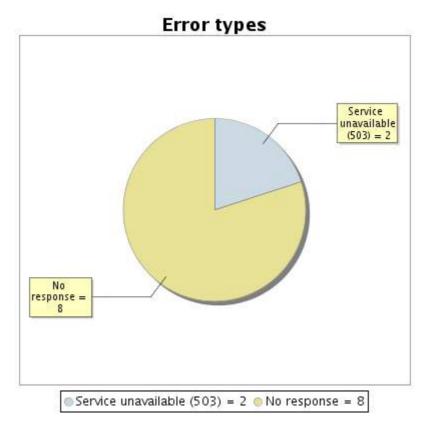

#### 4.5 Response time report

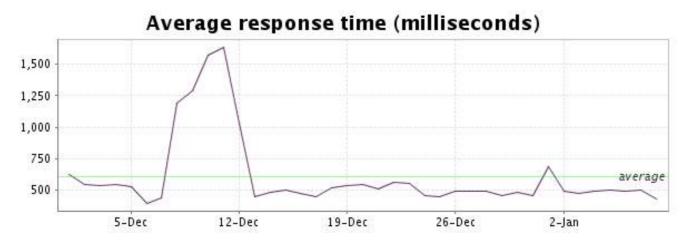

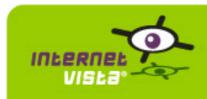

### 5. ecommerce-ConsoleShop

### 5.1 Descriptive summary

| protocol    | HTTP               |
|-------------|--------------------|
| URL or host | www.consoleshop.be |
| port        | 80                 |
| frequency   | 1 min.             |
| active      | yes                |

This information comes from the application parameters you defined in the I.V. manager, you can always modify it (login > applications > edit)

### 5.2 Performance report

| 99.996%                       |
|-------------------------------|
| 0.004%                        |
| 2 minutes                     |
| 38 jours 23 heures 58 minutes |
| 0,579 seconde                 |
| 0,131 seconde                 |
| 38,841 secondes               |
| 56135                         |
| 56133                         |
| 2                             |
|                               |

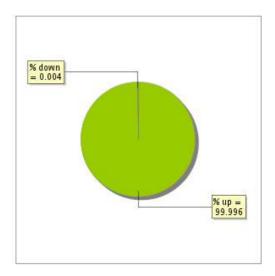

### 5.3 Availability report

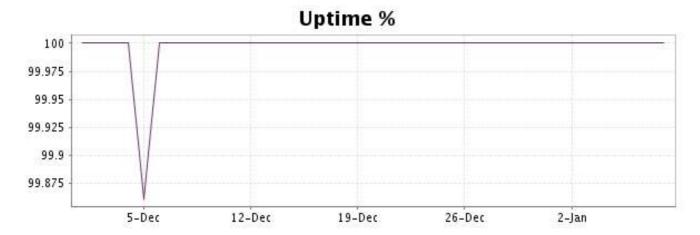

This graph summarizes the error repartition found during the period.

For all error type, a description can be found in the I.V. manager at the following url: <a href="http://www.internetVista.com/errors-types.htm">http://www.internetVista.com/errors-types.htm</a>

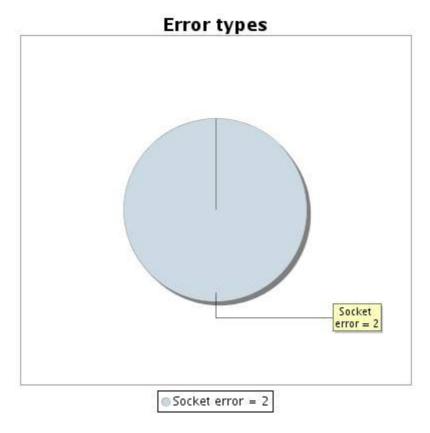

#### 5.5 Response time report

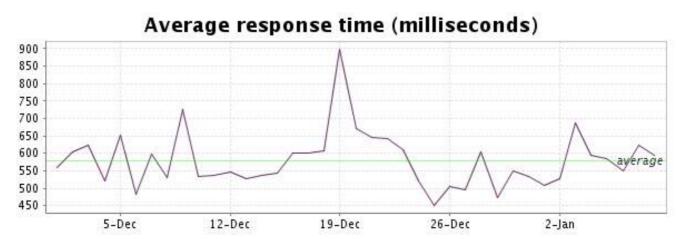

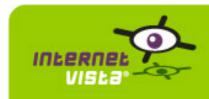

#### 6. ecommerce-Delhaize Wine World

### 6.1 Descriptive summary

| protocol    | HTTP                      |
|-------------|---------------------------|
| URL or host | www.delhaizewineworld.com |
| port        | 80                        |
| frequency   | 1 min.                    |
| active      | yes                       |

This information comes from the application parameters you defined in the I.V. manager, you can always modify it (login > applications > edit)

### 6.2 Performance report

| % up                  | 99.056%                                  |
|-----------------------|------------------------------------------|
| % down                | 0.944%                                   |
| time on error         | 8 heures 50 minutes 4 secondes           |
| time on success       | 38 jours 15 heures 9 minutes 56 secondes |
| average response time | 0,295 seconde                            |
| lowest response time  | 0,014 seconde                            |
| highest response time | 28,527 secondes                          |
| number of checks      | 55904                                    |
| number of successes   | 55455                                    |
| number of errors      | 449                                      |

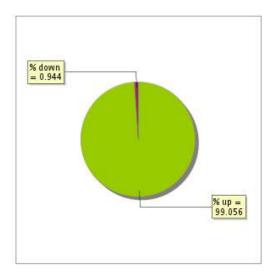

### 6.3 Availability report

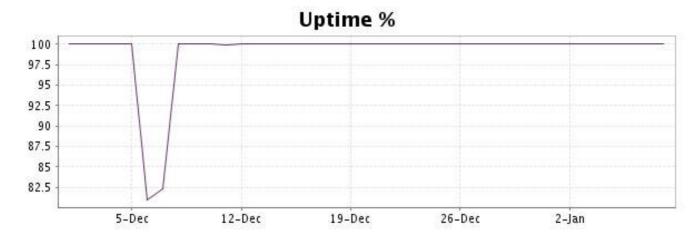

This graph summarizes the error repartition found during the period.

For all error type, a description can be found in the I.V. manager at the following url: <a href="http://www.internetVista.com/errors-types.htm">http://www.internetVista.com/errors-types.htm</a>

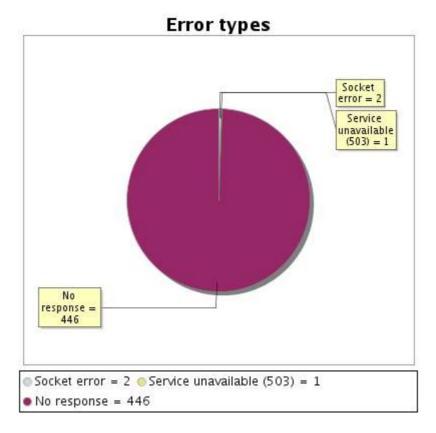

#### 6.5 Response time report

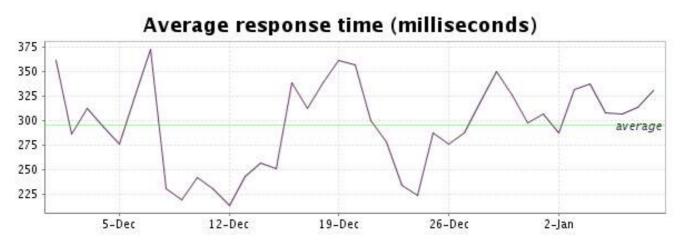

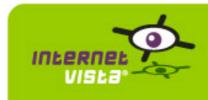

## 7. ecommerce-Ebay

### 7.1 Descriptive summary

| protocol    | HTTP        |
|-------------|-------------|
| URL or host | www.ebay.be |
| port        | 80          |
| frequency   | 1 min.      |
| active      | yes         |

This information comes from the application parameters you defined in the I.V. manager, you can always modify it (login > applications > edit)

### 7.2 Performance report

| % up                  | 99.97%                        |
|-----------------------|-------------------------------|
| % down                | 0.03%                         |
| time on error         | 17 minutes                    |
| time on success       | 38 jours 23 heures 43 minutes |
| average response time | 0,707 seconde                 |
| lowest response time  | 0,140 seconde                 |
| highest response time | 30,204 secondes               |
| number of checks      | 56057                         |
| number of successes   | 56043                         |
| number of errors      | 14                            |
|                       |                               |

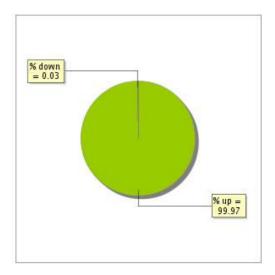

### 7.3 Availability report

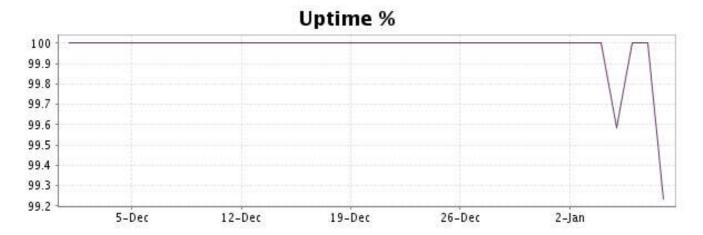

This graph summarizes the error repartition found during the period.

For all error type, a description can be found in the I.V. manager at the following url: <a href="http://www.internetVista.com/errors-types.htm">http://www.internetVista.com/errors-types.htm</a>

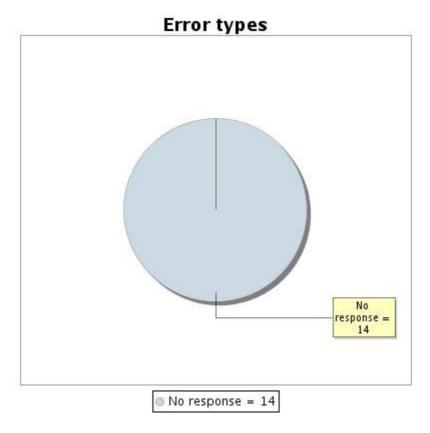

#### 7.5 Response time report

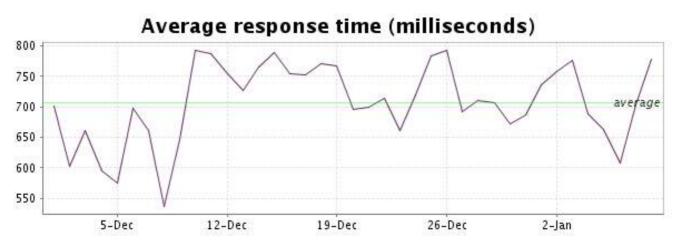

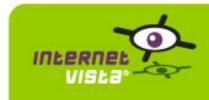

#### 8. ecommerce-Fnac

### 8.1 Descriptive summary

| protocol    | НТТР        |
|-------------|-------------|
| URL or host | www.fnac.be |
| port        | 80          |
| frequency   | 1 min.      |
| active      | yes         |

This information comes from the application parameters you defined in the I.V. manager, you can always modify it (login > applications > edit)

### 8.2 Performance report

| % up                  | 99.989%                       |
|-----------------------|-------------------------------|
| % down                | 0.011%                        |
| time on error         | 6 minutes                     |
| time on success       | 38 jours 23 heures 54 minutes |
| average response time | 0,297 seconde                 |
| lowest response time  | 0,098 seconde                 |
| highest response time | 24,707 secondes               |
| number of checks      | 56076                         |
| number of successes   | 56070                         |
| number of errors      | 6                             |
|                       |                               |

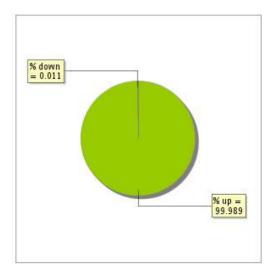

### 8.3 Availability report

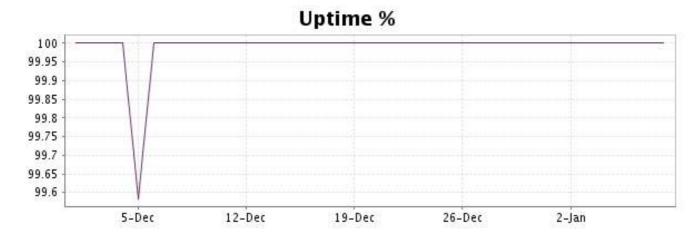

This graph summarizes the error repartition found during the period.

For all error type, a description can be found in the I.V. manager at the following url: <a href="http://www.internetVista.com/errors-types.htm">http://www.internetVista.com/errors-types.htm</a>

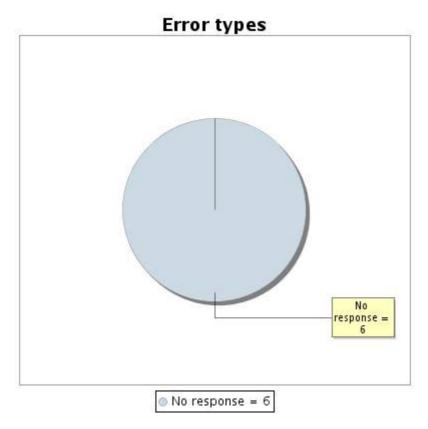

#### 8.5 Response time report

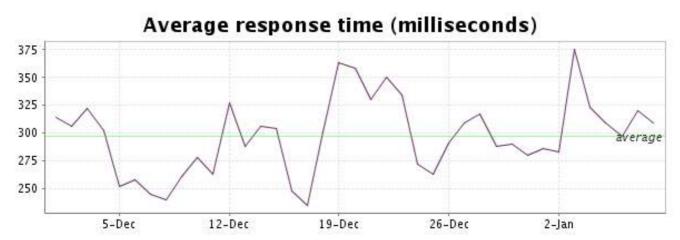

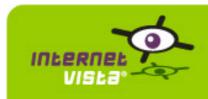

### 9. ecommerce-Free Recod Shop

### 9.1 Descriptive summary

| protocol    | HTTP                  |
|-------------|-----------------------|
| URL or host | www.freerecordshop.be |
| port        | 80                    |
| frequency   | 1 min.                |
| active      | yes                   |

This information comes from the application parameters you defined in the I.V. manager, you can always modify it (login > applications > edit)

### 9.2 Performance report

| % up                  | 97.975%                                 |
|-----------------------|-----------------------------------------|
| % down                | 2.025%                                  |
| time on error         | 18 heures 57 minutes 1 seconde          |
| time on success       | 38 jours 5 heures 2 minutes 59 secondes |
| average response time | 0,422 seconde                           |
| lowest response time  | 0,014 seconde                           |
| highest response time | 26,285 secondes                         |
| number of checks      | 55831                                   |
| number of successes   | 54789                                   |
| number of errors      | 1042                                    |

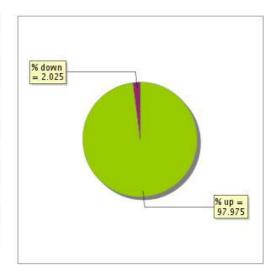

### 9.3 Availability report

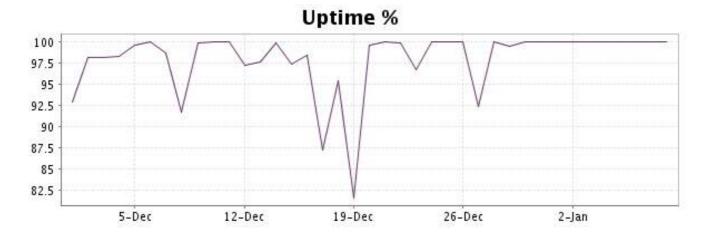

This graph summarizes the error repartition found during the period.

For all error type, a description can be found in the I.V. manager at the following url: <a href="http://www.internetVista.com/errors-types.htm">http://www.internetVista.com/errors-types.htm</a>

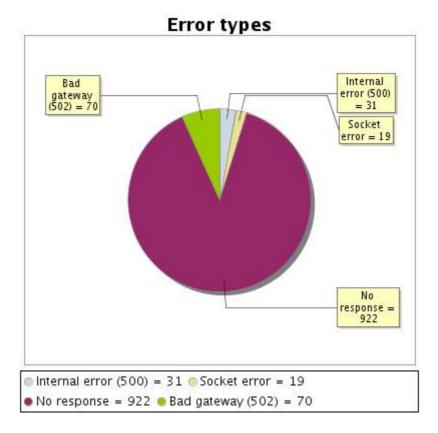

#### 9.5 Response time report

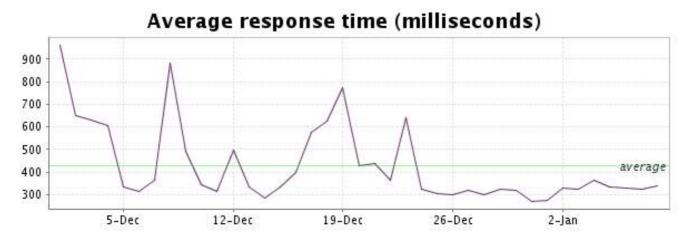

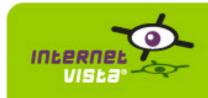

#### 10. ecommerce-Gift.be

### 10.1 Descriptive summary

| protocol    | HTTP        |
|-------------|-------------|
| URL or host | www.gift.be |
| port        | 80          |
| frequency   | 1 min.      |
| active      | yes         |

This information comes from the application parameters you defined in the I.V. manager, you can always modify it (login > applications > edit)

### 10.2 Performance report

| 99.938%                       |
|-------------------------------|
| 99.93076                      |
| 0.062%                        |
| 35 minutes                    |
| 38 jours 23 heures 25 minutes |
| 0,314 seconde                 |
| 0,028 seconde                 |
| 45,110 secondes               |
| 56073                         |
| 56038                         |
| 35                            |
|                               |

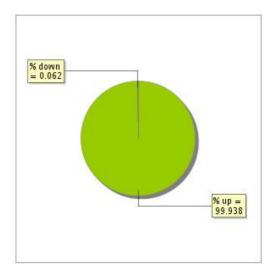

### 10.3 Availability report

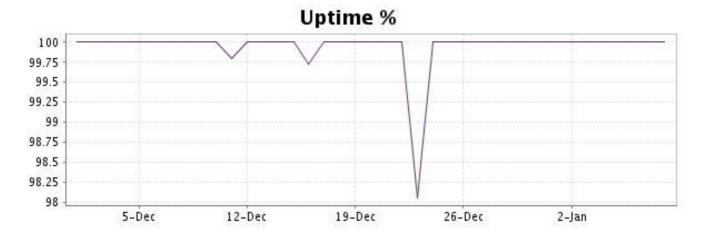

This graph summarizes the error repartition found during the period.

For all error type, a description can be found in the I.V. manager at the following url: <a href="http://www.internetVista.com/errors-types.htm">http://www.internetVista.com/errors-types.htm</a>

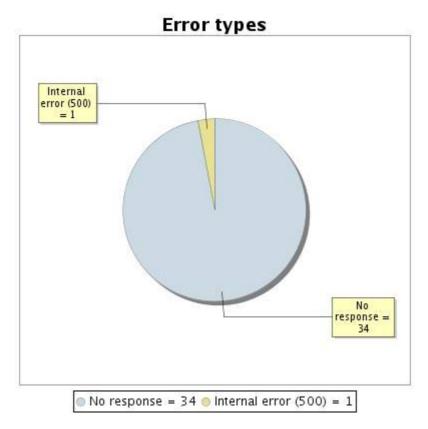

#### 10.5 Response time report

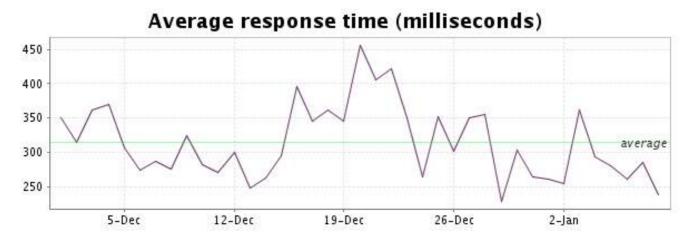

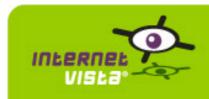

### 11. ecommerce-hcw

### 11.1 Descriptive summary

| protocol    | НТТР       |
|-------------|------------|
| URL or host | www.hcw.be |
| port        | 80         |
| frequency   | 1 min.     |
| active      | yes        |

This information comes from the application parameters you defined in the I.V. manager, you can always modify it (login > applications > edit)

### 11.2 Performance report

| 99.993%                       |
|-------------------------------|
| 0.007%                        |
| 4 minutes                     |
| 38 jours 23 heures 56 minutes |
| 0,307 seconde                 |
| 0,050 seconde                 |
| 23,535 secondes               |
| 56149                         |
| 56145                         |
| 4                             |
|                               |

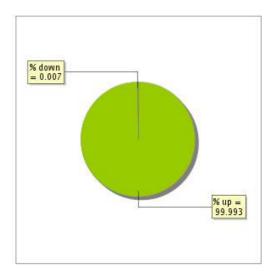

### 11.3 Availability report

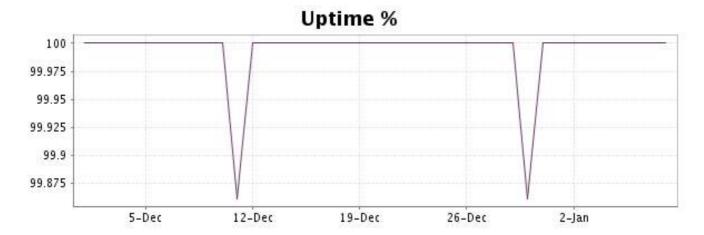

This graph summarizes the error repartition found during the period.

For all error type, a description can be found in the I.V. manager at the following url: <a href="http://www.internetVista.com/errors-types.htm">http://www.internetVista.com/errors-types.htm</a>

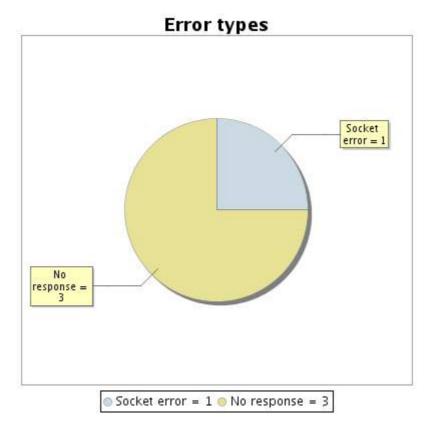

#### 11.5 Response time report

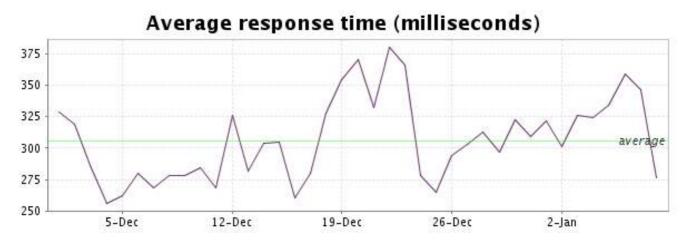

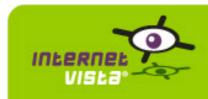

### 12. ecommerce-la redoute

### 12.1 Descriptive summary

| protocol    | HTTP             |
|-------------|------------------|
| URL or host | www.laredoute.be |
| port        | 80               |
| frequency   | 1 min.           |
| active      | yes              |

This information comes from the application parameters you defined in the I.V. manager, you can always modify it (login > applications > edit)

### 12.2 Performance report

| % up                  | 100%            |
|-----------------------|-----------------|
| % down                | 0%              |
| time on error         | 0 seconde       |
| time on success       | 39 jours        |
| average response time | 0,271 seconde   |
| lowest response time  | 0,009 seconde   |
| highest response time | 11,933 secondes |
| number of checks      | 56137           |
| number of successes   | 56137           |
| number of errors      | 0               |

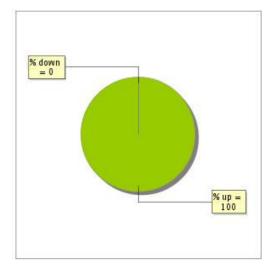

### 12.3 Availability report

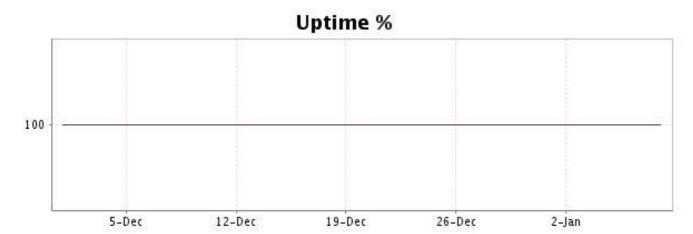

There were no errors during the period. This type of graph is therefore not available.

### 12.5 Response time report

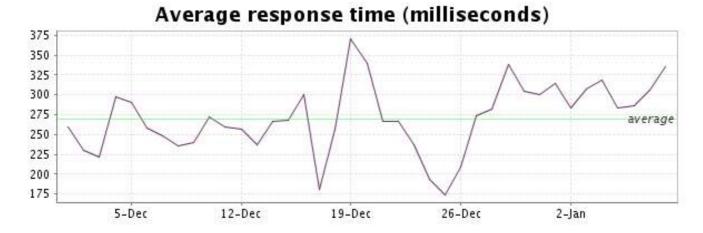

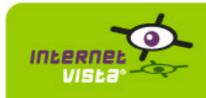

#### 13. ecommerce-Mac Line

### 13.1 Descriptive summary

| protocol    | HTTP           |
|-------------|----------------|
| URL or host | www.macline.be |
| port        | 80             |
| frequency   | 1 min.         |
| active      | yes            |

This information comes from the application parameters you defined in the I.V. manager, you can always modify it (login > applications > edit)

### 13.2 Performance report

| % up                  | 99.929%                       |
|-----------------------|-------------------------------|
| % down                | 0.071%                        |
| time on error         | 40 minutes                    |
| time on success       | 38 jours 23 heures 20 minutes |
| average response time | 0,911 seconde                 |
| lowest response time  | 0,014 seconde                 |
| highest response time | 24,019 secondes               |
| number of checks      | 56142                         |
| number of successes   | 56102                         |
| number of errors      | 40                            |

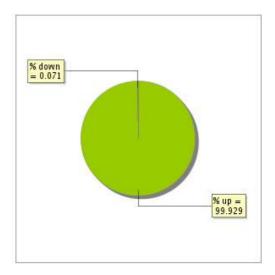

### 13.3 Availability report

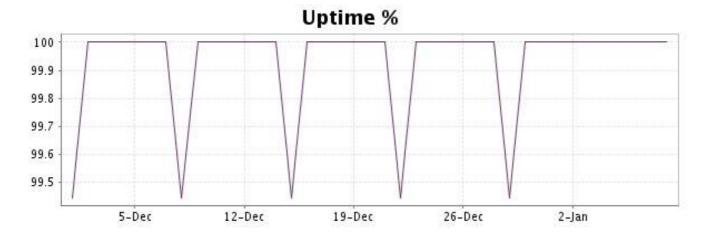

This graph summarizes the error repartition found during the period.

For all error type, a description can be found in the I.V. manager at the following url: <a href="http://www.internetVista.com/errors-types.htm">http://www.internetVista.com/errors-types.htm</a>

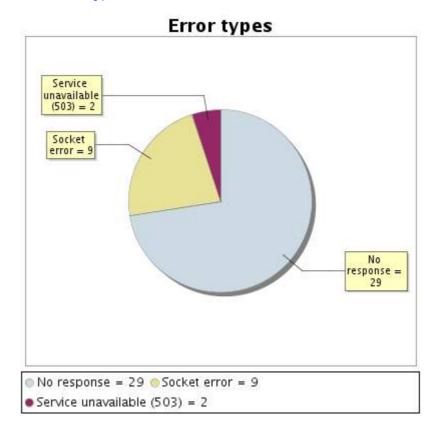

#### 13.5 Response time report

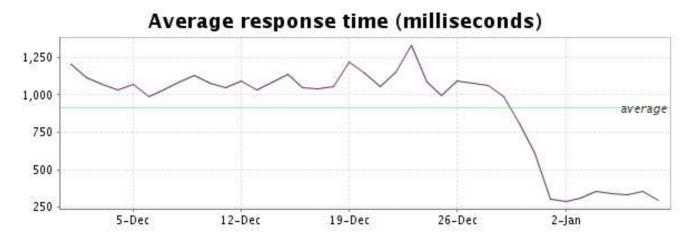

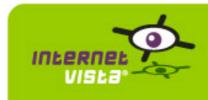

#### 14. ecommerce-Mediadis

### 14.1 Descriptive summary

| protocol    | НТТР             |
|-------------|------------------|
| URL or host | www.mediadis.com |
| port        | 80               |
| frequency   | 1 min.           |
| active      | yes              |

This information comes from the application parameters you defined in the I.V. manager, you can always modify it (login > applications > edit)

### 14.2 Performance report

| % up                  | 100%            |
|-----------------------|-----------------|
| % down                | 0%              |
| time on error         | 0 seconde       |
| time on success       | 39 jours        |
| average response time | 0,590 seconde   |
| lowest response time  | 0,221 seconde   |
| highest response time | 30,059 secondes |
| number of checks      | 56115           |
| number of successes   | 56115           |
| number of errors      | 0               |

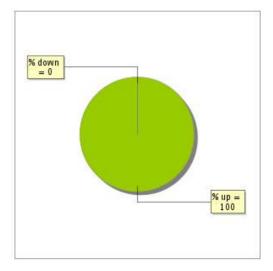

### 14.3 Availability report

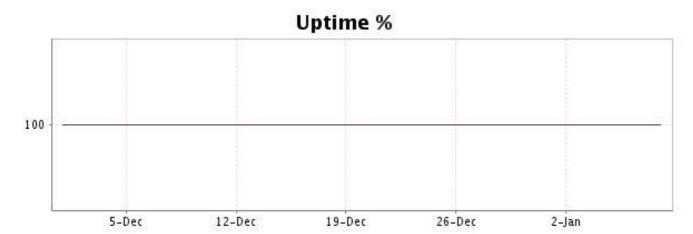

There were no errors during the period. This type of graph is therefore not available.

### 14.5 Response time report

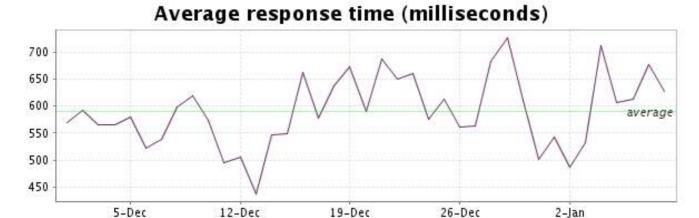

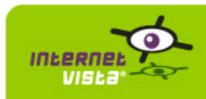

#### 15. ecommerce-Neckermann

### 15.1 Descriptive summary

| protocol    | HTTP               |
|-------------|--------------------|
| URL or host | www.neckermann.com |
| port        | 80                 |
| frequency   | 1 min.             |
| active      | yes                |

This information comes from the application parameters you defined in the I.V. manager, you can always modify it (login > applications > edit)

### 15.2 Performance report

| % up                  | 100%            |
|-----------------------|-----------------|
| % down                | 0%              |
| time on error         | 0 seconde       |
| time on success       | 39 jours        |
| average response time | 0,753 seconde   |
| lowest response time  | 0,057 seconde   |
| highest response time | 47,948 secondes |
| number of checks      | 56110           |
| number of successes   | 56110           |
| number of errors      | 0               |

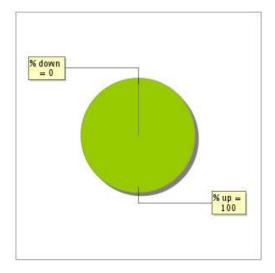

### 15.3 Availability report

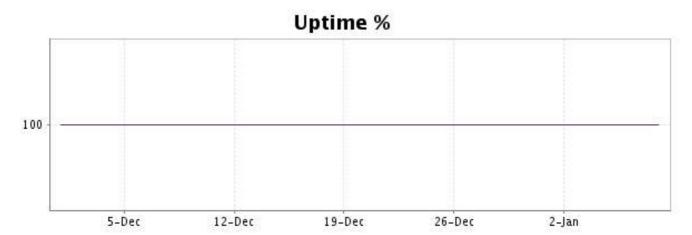

There were no errors during the period. This type of graph is therefore not available.

### 15.5 Response time report

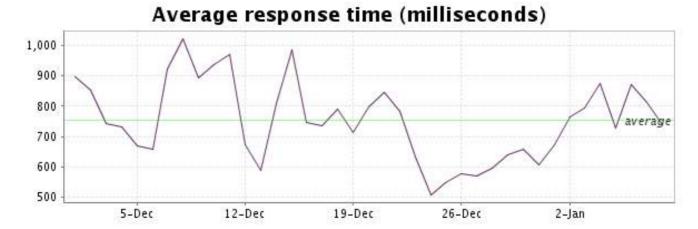

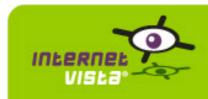

#### 16. ecommerce-NetPrint

### 16.1 Descriptive summary

| protocol    | НТТР             |
|-------------|------------------|
| URL or host | www.netprint.com |
| port        | 80               |
| frequency   | 1 min.           |
| active      | yes              |

This information comes from the application parameters you defined in the I.V. manager, you can always modify it (login > applications > edit)

### 16.2 Performance report

| % up                  | 99.702%                                   |
|-----------------------|-------------------------------------------|
| % down                | 0.298%                                    |
| time on error         | 2 heures 47 minutes 16 secondes           |
| time on success       | 38 jours 21 heures 12 minutes 44 secondes |
| average response time | 0,252 seconde                             |
| lowest response time  | 0,038 seconde                             |
| highest response time | 21,202 secondes                           |
| number of checks      | 56139                                     |
| number of successes   | 55973                                     |
| number of errors      | 166                                       |

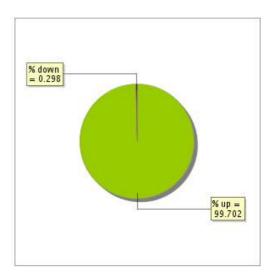

### 16.3 Availability report

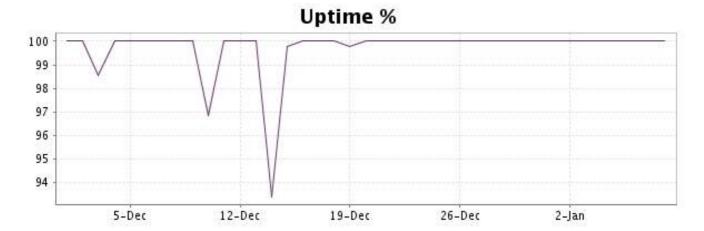

This graph summarizes the error repartition found during the period.

For all error type, a description can be found in the I.V. manager at the following url: <a href="http://www.internetVista.com/errors-types.htm">http://www.internetVista.com/errors-types.htm</a>

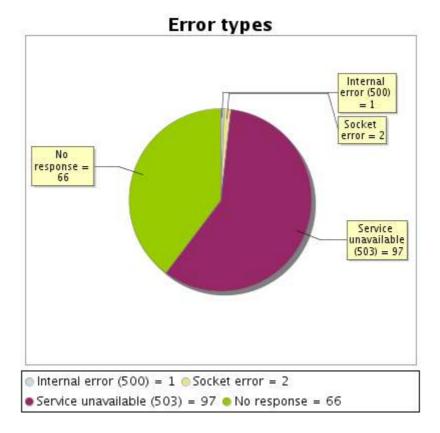

#### 16.5 Response time report

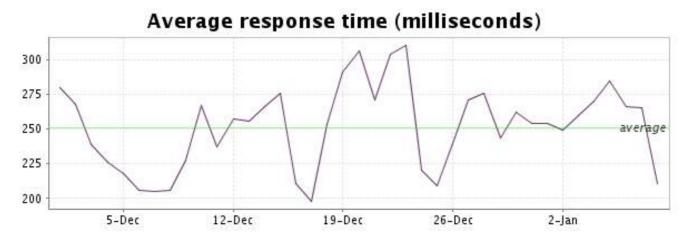

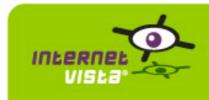

#### 17. ecommerce-PhotoHall

### 17.1 Descriptive summary

| protocol    | НТТР             |
|-------------|------------------|
| URL or host | www.photohall.be |
| port        | 80               |
| frequency   | 1 min.           |
| active      | yes              |

This information comes from the application parameters you defined in the I.V. manager, you can always modify it (login > applications > edit)

### 17.2 Performance report

| % up                  | 97.699%                                  |
|-----------------------|------------------------------------------|
| % down                | 2.301%                                   |
| time on error         | 21 heures 32 minutes 7 secondes          |
| time on success       | 38 jours 2 heures 27 minutes 53 secondes |
| average response time | 3,355 secondes                           |
| lowest response time  | 0,053 seconde                            |
| highest response time | 53,548 secondes                          |
| number of checks      | 56019                                    |
| number of successes   | 54742                                    |
| number of errors      | 1277                                     |

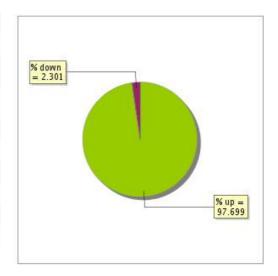

### 17.3 Availability report

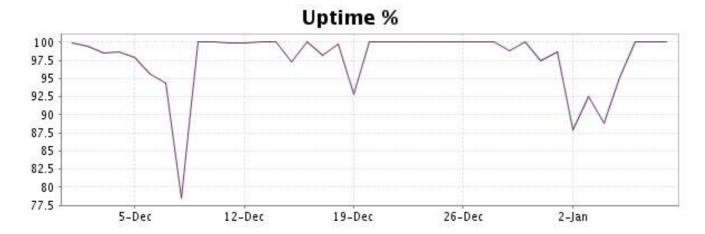

This graph summarizes the error repartition found during the period.

For all error type, a description can be found in the I.V. manager at the following url: <a href="http://www.internetVista.com/errors-types.htm">http://www.internetVista.com/errors-types.htm</a>

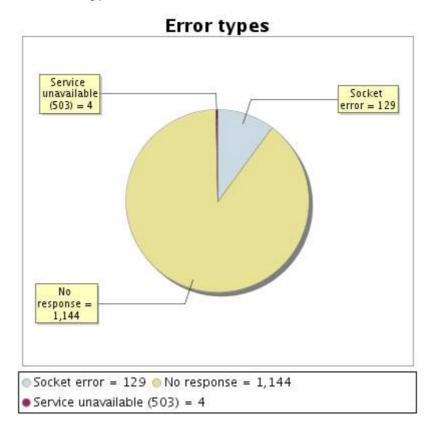

#### 17.5 Response time report

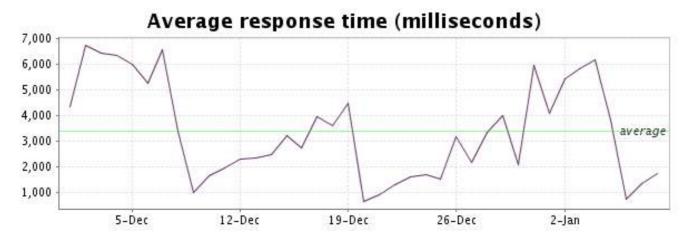

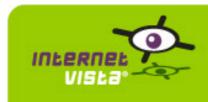

### 18. ecommerce-Proxis

### 18.1 Descriptive summary

| protocol    | НТТР          |
|-------------|---------------|
| URL or host | www.proxis.be |
| port        | 80            |
| frequency   | 1 min.        |
| active      | yes           |

This information comes from the application parameters you defined in the I.V. manager, you can always modify it (login > applications > edit)

### 18.2 Performance report

| % up                  | 100%            |
|-----------------------|-----------------|
| % down                | 0%              |
| time on error         | 0 seconde       |
| time on success       | 39 jours        |
| average response time | 0,156 seconde   |
| lowest response time  | 0,012 seconde   |
| highest response time | 21,411 secondes |
| number of checks      | 56143           |
| number of successes   | 56143           |
| number of errors      | 0               |

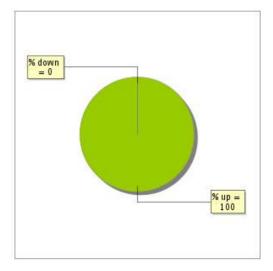

### 18.3 Availability report

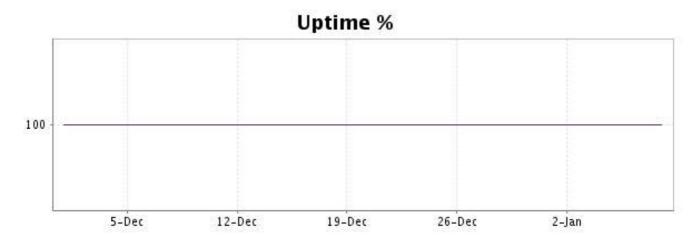

There were no errors during the period. This type of graph is therefore not available.

### 18.5 Response time report

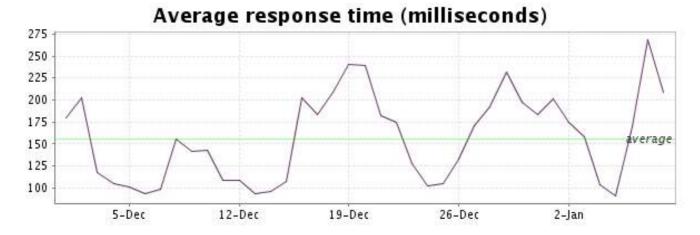

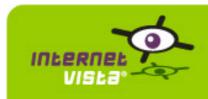

### 19. ecommerce-Sherpa

### 19.1 Descriptive summary

| protocol    | НТТР          |
|-------------|---------------|
| URL or host | www.sherpa.be |
| port        | 80            |
| frequency   | 1 min.        |
| active      | yes           |

This information comes from the application parameters you defined in the I.V. manager, you can always modify it (login > applications > edit)

### 19.2 Performance report

| 99.988%                       |
|-------------------------------|
| 0.012%                        |
| 7 minutes                     |
| 38 jours 23 heures 53 minutes |
| 0,282 seconde                 |
| 0,014 seconde                 |
| 21,147 secondes               |
| 56131                         |
| 56125                         |
| 6                             |
|                               |

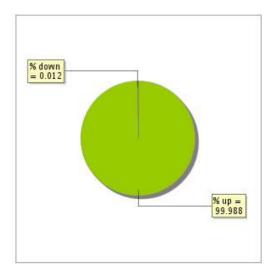

### 19.3 Availability report

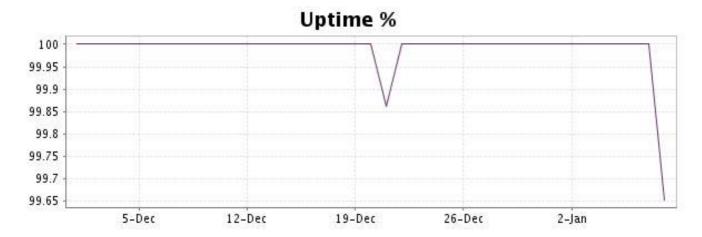

This graph summarizes the error repartition found during the period.

For all error type, a description can be found in the I.V. manager at the following url: <a href="http://www.internetVista.com/errors-types.htm">http://www.internetVista.com/errors-types.htm</a>

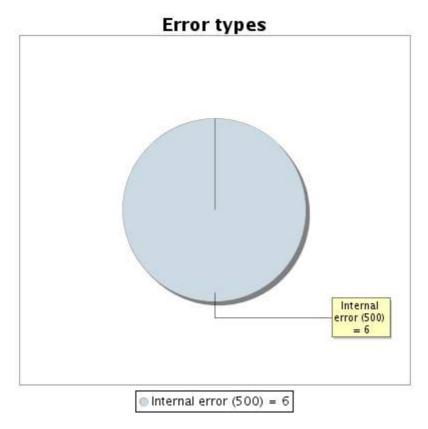

#### 19.5 Response time report

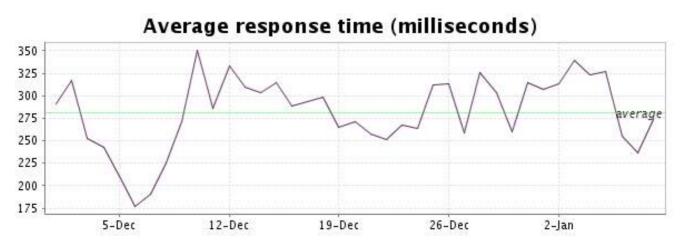

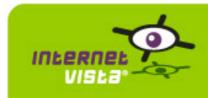

### 20. ecommerce-unigro

### 20.1 Descriptive summary

| protocol    | НТТР          |
|-------------|---------------|
| URL or host | www.unigro.be |
| port        | 80            |
| frequency   | 1 min.        |
| active      | yes           |

This information comes from the application parameters you defined in the I.V. manager, you can always modify it (login > applications > edit)

### 20.2 Performance report

| % up                  | 99.982%                       |
|-----------------------|-------------------------------|
| % down                | 0.018%                        |
| time on error         | 10 minutes                    |
| time on success       | 38 jours 23 heures 50 minutes |
| average response time | 0,277 seconde                 |
| lowest response time  | 0,030 seconde                 |
| highest response time | 9,224 secondes                |
| number of checks      | 56149                         |
| number of successes   | 56139                         |
| number of errors      | 10                            |
|                       |                               |

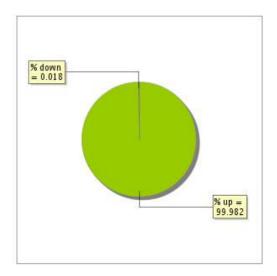

### 20.3 Availability report

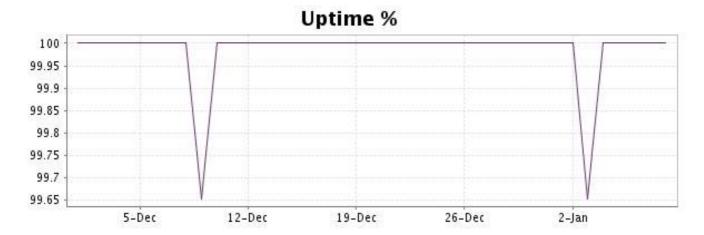

This graph summarizes the error repartition found during the period.

For all error type, a description can be found in the I.V. manager at the following url: <a href="http://www.internetVista.com/errors-types.htm">http://www.internetVista.com/errors-types.htm</a>

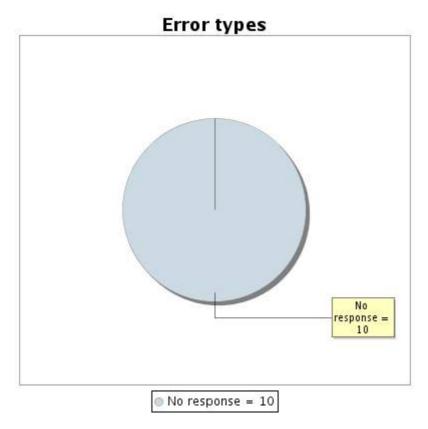

#### 20.5 Response time report

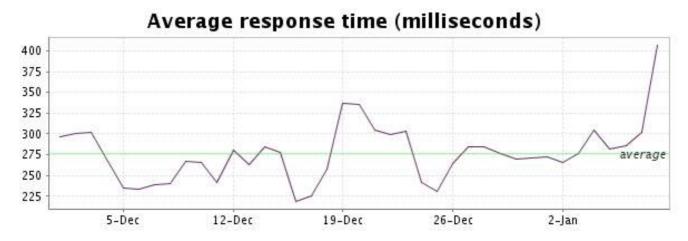

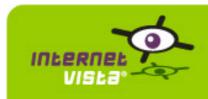

#### 21. ecommerce-Unikadoo

### 21.1 Descriptive summary

| protocol    | HTTP             |
|-------------|------------------|
| URL or host | www.unikadoo.com |
| port        | 80               |
| frequency   | 1 min.           |
| active      | yes              |

This information comes from the application parameters you defined in the I.V. manager, you can always modify it (login > applications > edit)

### 21.2 Performance report

| % up                  | 99.988%                       |
|-----------------------|-------------------------------|
| % down                | 0.012%                        |
| time on error         | 7 minutes                     |
| time on success       | 38 jours 23 heures 53 minutes |
| average response time | 0,316 seconde                 |
| lowest response time  | 0,041 seconde                 |
| highest response time | 42,553 secondes               |
| number of checks      | 56139                         |
| number of successes   | 56132                         |
| number of errors      | 7                             |

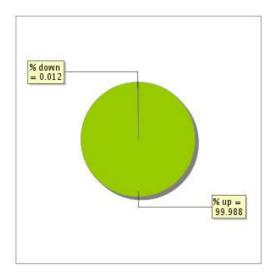

### 21.3 Availability report

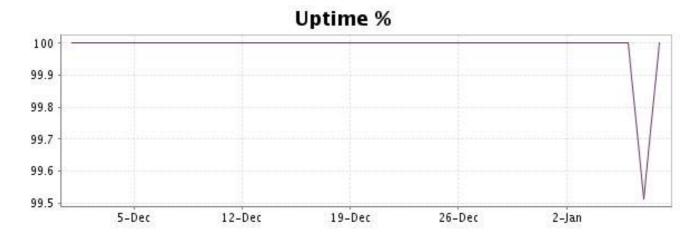

This graph summarizes the error repartition found during the period.

For all error type, a description can be found in the I.V. manager at the following url: <a href="http://www.internetVista.com/errors-types.htm">http://www.internetVista.com/errors-types.htm</a>

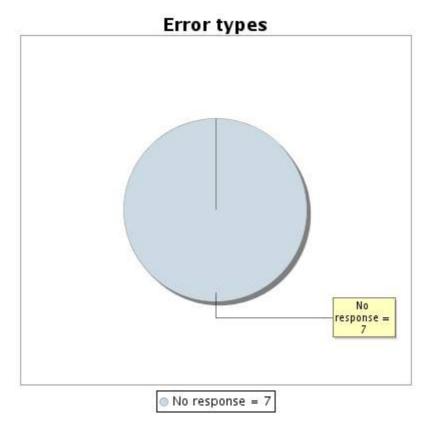

#### 21.5 Response time report

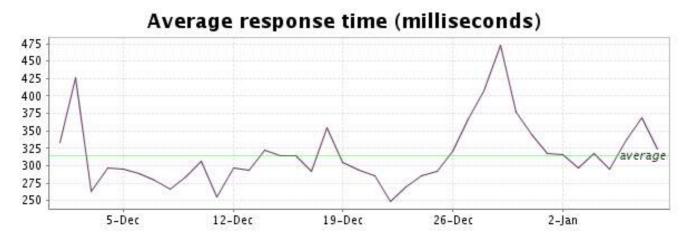

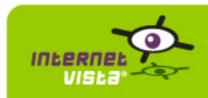

#### 22. ecommerce-Vandenborre

### 22.1 Descriptive summary

| protocol    | НТТР               |
|-------------|--------------------|
| URL or host | www.vandenborre.be |
| port        | 80                 |
| frequency   | 1 min.             |
| active      | yes                |

This information comes from the application parameters you defined in the I.V. manager, you can always modify it (login > applications > edit)

### 22.2 Performance report

| % up                  | 99.779%                                   |
|-----------------------|-------------------------------------------|
| % down                | 0.221%                                    |
| time on error         | 2 heures 4 minutes 12 secondes            |
| time on success       | 38 jours 21 heures 55 minutes 48 secondes |
| average response time | 0,358 seconde                             |
| lowest response time  | 0,064 seconde                             |
| highest response time | 53,909 secondes                           |
| number of checks      | 56118                                     |
| number of successes   | 56004                                     |
| number of errors      | 114                                       |

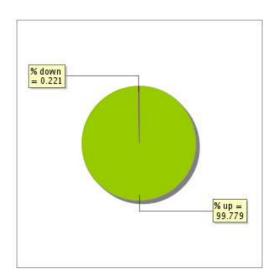

### 22.3 Availability report

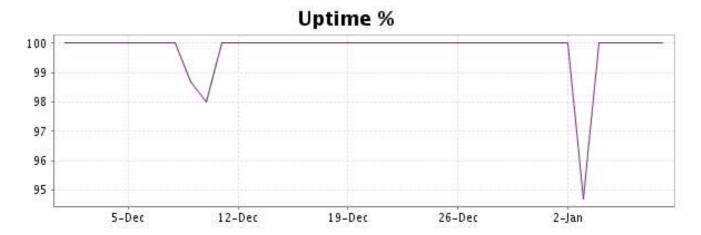

This graph summarizes the error repartition found during the period.

For all error type, a description can be found in the I.V. manager at the following url: <a href="http://www.internetVista.com/errors-types.htm">http://www.internetVista.com/errors-types.htm</a>

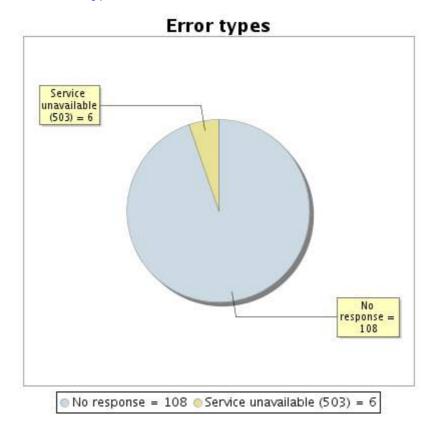

#### 22.5 Response time report

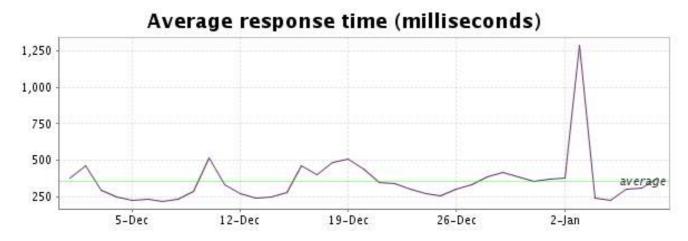

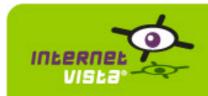

#### 23. ecommerce-Weekend Desk

### 23.1 Descriptive summary

| protocol    | НТТР               |
|-------------|--------------------|
| URL or host | www.weekenddesk.be |
| port        | 80                 |
| frequency   | 1 min.             |
| active      | yes                |

This information comes from the application parameters you defined in the I.V. manager, you can always modify it (login > applications > edit)

### 23.2 Performance report

| % up                  | 99.982%                       |
|-----------------------|-------------------------------|
| % down                | 0.018%                        |
| time on error         | 10 minutes                    |
| time on success       | 38 jours 23 heures 50 minutes |
| average response time | 0,448 seconde                 |
| lowest response time  | 0,074 seconde                 |
| highest response time | 24,620 secondes               |
| number of checks      | 56133                         |
| number of successes   | 56123                         |
| number of errors      | 10                            |
|                       |                               |

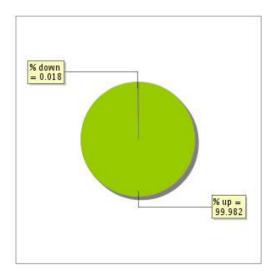

### 23.3 Availability report

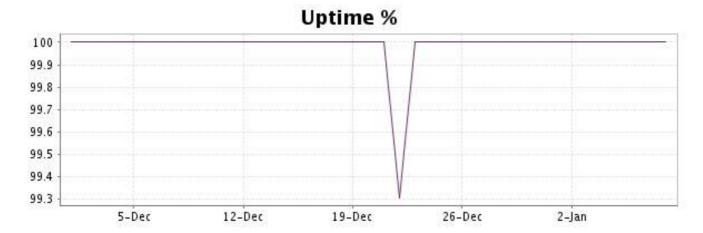

This graph summarizes the error repartition found during the period.

For all error type, a description can be found in the I.V. manager at the following url: <a href="http://www.internetVista.com/errors-types.htm">http://www.internetVista.com/errors-types.htm</a>

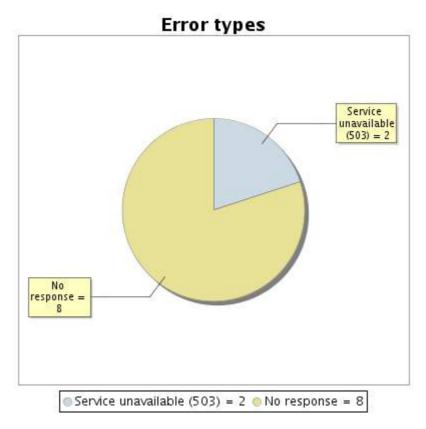

#### 23.5 Response time report

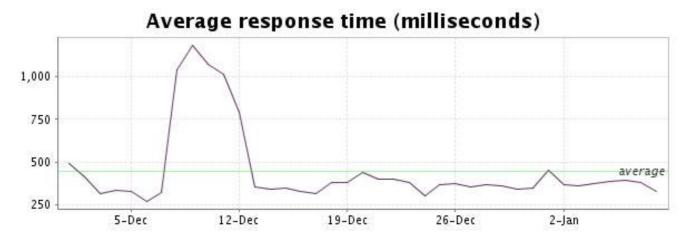